**СА Этаге-Docs** Системы электронного документооборота

**Smart-Docs**

# **Инструкция по работе**

# **с Договорами**

**в рамках решения «Электронный офис»**

**на платформе Docsvision**

Умные решения

### **Общие сведения**

Решение предназначено для перевода процессов работы с договорами в компании в электронный вид.

Для работы с договорами реализованы механизмы подготовки, регистрации, отправки на рецензирование или согласование договора, последующего его подписания обычной или усиленной ЭЦП, автоматического формирования листов согласования. В системе может быть реализован механизм автоматического определения маршрута согласования договора в зависимости различных условий параметров, что позволит гарантированно согласовать документ со всеми заинтересованными лицами.

### **Концепция решения**

Любой сотрудник, который инициирует подписание договора, в папке Управление документами- >Документы->Договора создает карточку Договора, заполняет все необходимые поля карточки, прикладывает файл с документом и сохраняет карточку. В случае, если заполнено поле «Согласующие» и, если инициатору необходимо провести совместное редактирование документа с Согласующими, инициатор может отправить документ на Рецензирование (создать согласование в режиме «Рецензирование»). В случае, если инициатор должен согласовать договор без рецензирования файла со стороны согласующих лиц, то он может отправить документ на Согласование (создать согласование в режиме «Согласование»). В этом случае система автоматически создаст карточки согласований и отправит соответствующие задачи согласующим сотрудникам в том порядке, в котором они указаны в поле «Согласующие». По окончании цикла согласования, если все участники приняли положительное решение, то состояние документа изменится на «Согласован», в противном случае, документ вернется в состояние «Подготовка». Весь ход согласования документа и результаты согласования, инициатор может увидеть, если в карточке документа нажмет на кнопку «Открыть согласование». По окончании цикла согласования инициатор должен отправить Договор на подписание лицам, указанным в поле «Подписывает» (создать согласование в режиме «Подписание»). В этом случае система автоматически создаст соответствующие задачи подписантам в том порядке, в котором они указаны в поле «Подписывает». По окончании цикла подписания, в случае, если все подписанты поставили свою подпись под документом, он перейдет в состояние «Подписан». Далее, сотрудник компании, входящий в группу «Договоры.Регистратор» должен выделить для договора регистрационный номер и отправить его на подписание контрагенту (нажать кнопку «Отправить контрагенту»). После получения от контрагента подписанного экземпляра договора, сотрудник компании, входящий в группу «Договоры.Регистратор», должен отсканировать оригинал договора, прикрепить его к карточке документа и назначить договор действующим (нажать кнопку «Назначить действующим»).

В системе реализован бизнес-процесс, который мониторит имеющиеся в системе договора и за 10 дней до окончания срока действия договора отправляет почтовое уведомление руководителю подразделения, ответственного за договор о приближении окончания срока действия договора. В случае, если срок действия договора истек, то статус договора меняется на «В архиве» и соответствующее уведомление направляется по электронной почте руководителю подразделения, ответственного за договор.

В системе реализован бизнес-процесс, который мониторит имеющиеся в системе договора, у которых установлен признак пролонгации, и за 10 дней до окончания срока действия договора устанавливает руководителю подразделения, ответственного за договор, задание на пролонгацию, в котором руководитель подразделения должен указать новую дату окончания действия договора и нажать кнопку «Пролонгировать», договор будет автоматически переведен в состояние «Действует». В случае, если договор по какой-либо причине не будет пролонгирован, то руководитель подразделения,

ответственного за договор должен в задании нажать кнопку «Отказаться от пролонгации», договор будет автоматически переведен в состояние «В архиве».

### **Описание карточки Договора**

#### *Макет карточки*

Карточка «Договор» имеет стандартные элементы и вид карточки Docsvision. Карточка состоит из нескольких вкладок:

**«Регистрация»** - на данной вкладке отображаются все поля карточки Договора, которые необходимо заполнять при его регистрации;

**«Лист согласования»** - на данной вкладке отображается вся история хода согласования документа, созданная с помощью базового механизма согласований;

**«Задания»** - на данной вкладке отображаются все задачи, которые были связаны с данным документом и их текущий статус;

**«Ссылки»** - на данной вкладке отображается вся иерархия связей со всеми дочерними или родительскими сущностями;

**«Категории»** - на данной вкладке отображается принадлежность документа к какой-либо категории, если такая связь была установлена;

**«История»** - на данной вкладке отображается вся история работы с карточкой документа с указанием времени и сути операции, а также пользователя, выполнившего действие.

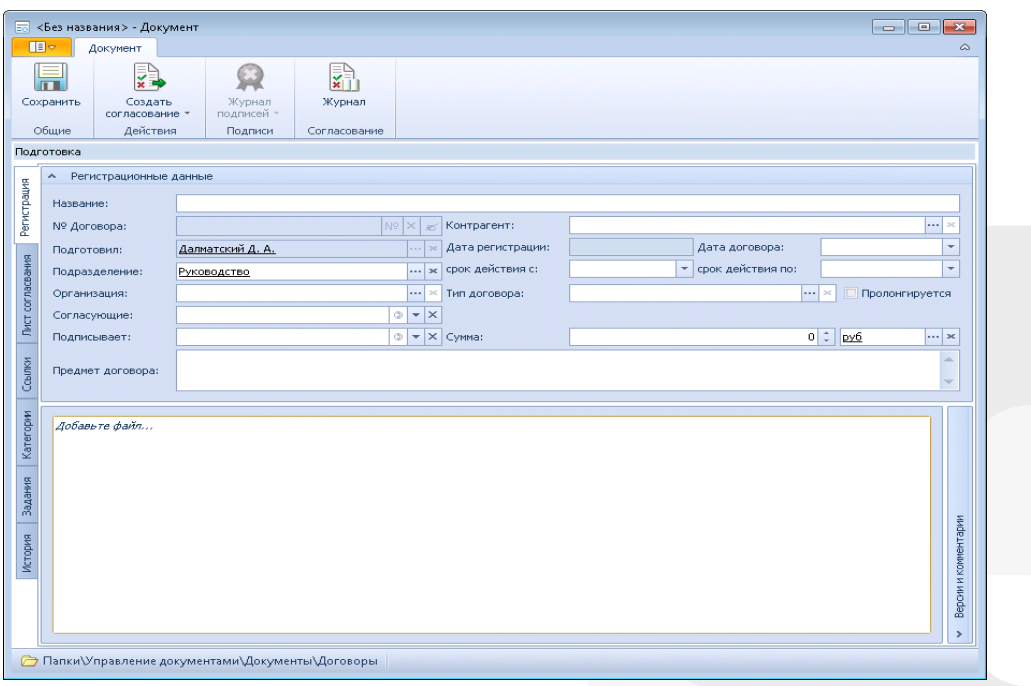

#### **Поля карточки**

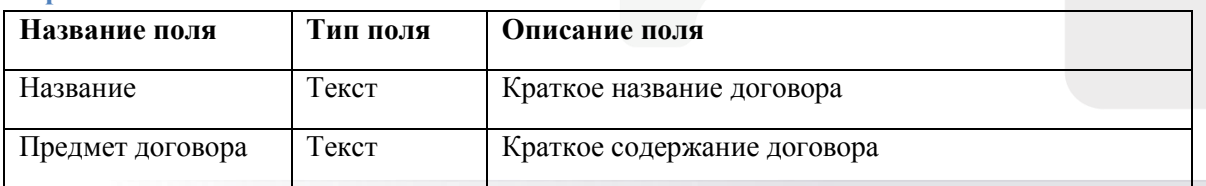

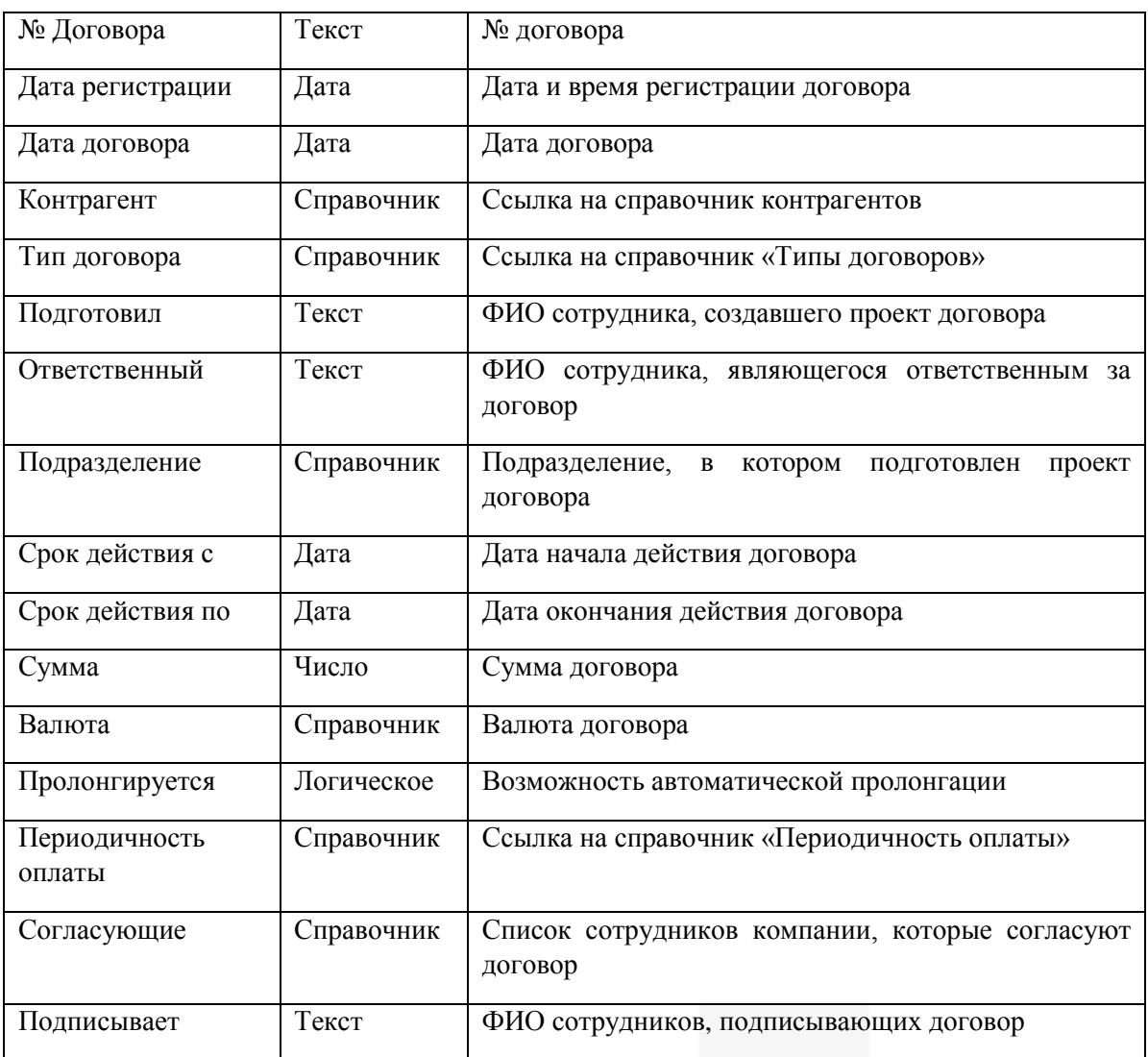

### **Состояния карт**о**чки**

Карточка Договора имеет несколько состояний в зависимости от этапа прохождения бизнеспроцесса:

**«Подготовка»** - начальное состояние, в котором создается проект договора;

**«На согласовании»** - состояние, в котором находятся договоры, которые в данный момент проходят цикл рецензирования или согласования;

**«Согласован»** - состояние, в котором находятся договоры, по которым положительно завершен цикл согласования;

**«На подписании»** - состояние, в котором находятся договоры, которые в данный момент проходят цикл подписания;

**«Подписан»** - состояние, в котором находятся подписанные договоры;

**«Направлен контрагенту»** - состояние, в котором находятся договоры, направленные контрагенту для подписания;

**«Действует»** - состояние, в котором находятся действующие договоры;

**«В архиве»** - состояние, в котором находятся приказы, срок действия которых истек и, которые переданы в архив.

#### Роли участников

Умные решения

В решении по работе с приказами предусмотрено несколько ролей участников процесса:

«Регистратор» - сотрудник, подготовивший проект Договора;

«Участник согласования» - сотрудник компании, принимающий участие в рецензировании, согласовании или подписании договора;

«Участник задания по документу» - сотрудник компании, которому была назначена какая-либо задача по договору;

«Ответственный» - сотрудник, являющийся ответственным за договор.

#### Права доступа

В зависимости от состояния документа различные роли участников имеют различные права:

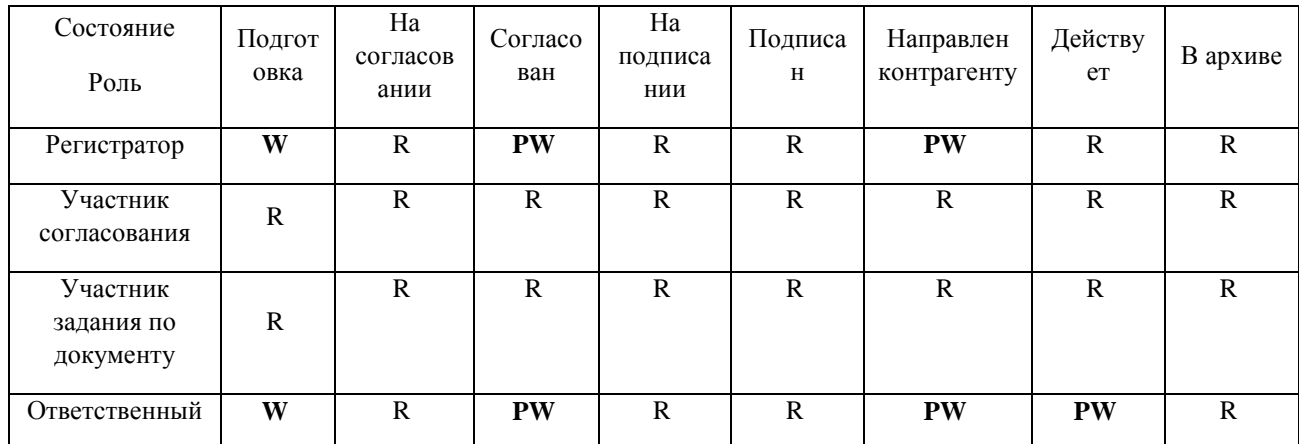

 $R - \Pi$ росмотр; W – Просмотр и изменение; PW – Просмотр и изменение части полей карточки.

Помимо этого, на каждом этапе все участники процесса могут видеть только задачи, в которых они являлись участниками и могут создавать дополнительные задачи.